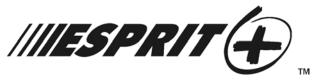

# SYSTEM PROGRAMMING GUIDE

Software Versions 3.1 (728+, 738EX+ and 738+), 3.2 (728EX4+, 728DZ8+ and 748+) and 3.3 (728EX+)

#### **INSTALLER CODE**

Full access to programming, except user access codes (PINs). No access to arming/disarming. Use only numeric keys from [1] to [10] (key [10] = 0). For default installer codes, refer to Table 1 below.

Table 1: Default Installer Codes by Control Panel

| 728EX+ = <b>727272</b> | 728EX4+ = <b>727272</b> | 738EX+ = <b>737373</b> | 748+ = <b>484848</b> |
|------------------------|-------------------------|------------------------|----------------------|
| 728+ = <b>282828</b>   | 728DZ8+ = <b>282828</b> | 738+ = <b>383838</b>   |                      |

#### **KEYPAD TROUBLE DISPLAY**

Press the [TBL]/[TRBL] key to view the trouble. Refer to Table 2 below.

Table 2: Trouble Display

| [1] - No Battery or Low Voltage | [7] - Communicator Report Failure        |
|---------------------------------|------------------------------------------|
| [2] - Power Failure             | [8] - Timer Loss*                        |
| [4] - Bell Output Disconnected  | [9] - Tamper or Zone Wiring Failure      |
| [5] - Maximum Bell Current      | [10] - Telephone Line Monitoring Failure |
| [6] - Maximum Auxiliary Current | [11] - Fire Loop Trouble                 |

<sup>\*</sup> To clear the Timer Loss trouble, refer to Key Access Programming on page 12 (the [MEM] key). Press the [CLEAR] button to clear troubles.

## **HEXA PROGRAMMING**

Addresses **000** to **043** and **300** to **527** are programmed using the Hexa Programming method. In this mode, you can enter any hexadecimal digit from 0 - F where keys **[1]** to **[9]** represent digits 1 to 9 respectively; the other keys represent hexadecimal digits A to F as shown in Figure 1 on page 1. To program using the Hexa Programming method:

- 1) Press [ENTER] + [INSTALLER CODE] (default: see Table 1 on page 1)
- 2) The [ENTER] key will flash indicating you are in programming mode
- 3) Enter the desired 3-digit [ADDRESS]
- 4) The keypad will display the 2-digit data currently saved at this address as described in Figure 1 on page 1
- 5) Enter 2-digit [DATA] and do not press [ENTER], the software automatically saves the data
- 6) Return to step 2 or press [CLEAR] to exit programming mode

Figure 1: Hexa Digit Data Display For LED Keypads

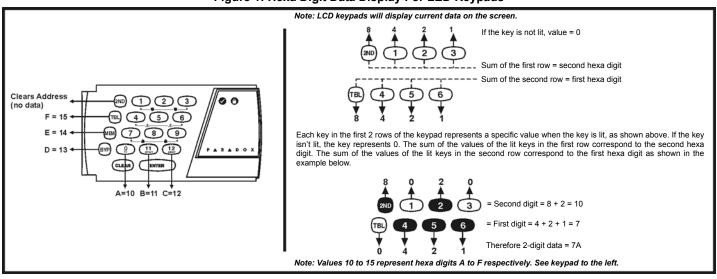

## STREAMLINED SECTION PROGRAMMING

This is an alternate method to Hexa Programming. The addresses (000 - 043 and 300 - 527) programmed in the Hexa Programming method are grouped into 67 sections where each section contains four addresses (i.e. section 00 = addresses 000 - 003). Using this method allows you to program 8 digits (4 addresses) without having to exit and reenter addresses.

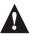

Note, the keypad will not display the current data in the Hexa Streamlined Programming method.

To program using the Hexa Streamlined Section method:

- 1) Press [ENTER] + [INSTALLER CODE] (default: see Table 1 on page 1) + [7]
- 2) The [ENTER] and [2ND] keys will flash to indicate you are in programming mode
- 3) Enter 2-digit [SECTION] (00 67)
- 4) The [ENTER] key will remain on while the [2ND] key will be off
- 5) Enter 8-digit [DATA] to program the section
- 6) The keypad will "beep" to indicate that the section has been programmed, data is saved and the software has advanced to the next section
- 7) Return to step 4 or press [CLEAR] to exit programming mode

#### **ZONE RECOGNITION**

| Device connected to which input? | 728+<br>728EX+<br>728EX4+**<br>728DZ8+** | 728+<br>728DZ8+** | 738EX+ | 738+   | 738+         | 748+    | 748+          |
|----------------------------------|------------------------------------------|-------------------|--------|--------|--------------|---------|---------------|
|                                  | No ATZ                                   | With ATZ          | No ATZ | No ATZ | With ATZ     | No ATZ  | With ATZ      |
| Control Panel                    |                                          |                   |        |        |              |         |               |
| Input 1 =                        | Zone 1                                   | Zones 1 & 2       | Zone 1 | Zone 1 | Zones 1 & 7  | Zone 1  | Zones 1 & 13* |
| Input 2 =                        | Zone 2                                   | Zones 3 & 4       | Zone 2 | Zone 2 | Zones 2 & 8  | Zone 2  | Zones 2 & 14* |
| Input 3 =                        | Zone 3                                   | Zones 5 & 6       | Zone 3 | Zone 3 | Zones 3 & 9  | Zone 3  | Zones 3 & 15  |
| Input 4 =                        | Zone 4                                   | Zones 7 & 8       | Zone 4 | Zone 4 | Zones 4 & 10 | Zone 4  | Zones 4 & 16  |
| Input 5 =                        | N/A                                      | N/A               | Zone 5 | Zone 5 | Zones 5 & 11 | Zone 5  | Zones 5 & 17  |
| Input 6 =                        | N/A                                      | N/A               | Zone 6 | Zone 6 | Zones 6 & 12 | Zone 6  | Zones 6 & 18  |
| Input 7 =                        | N/A                                      | N/A               | Zone 7 | N/A    | N/A          | Zone 7  | Zones 7 & 19  |
| Input 8 =                        | N/A                                      | N/A               | N/A    | N/A    | N/A          | Zone 8  | Zones 8 & 20  |
| Input 9 =                        | N/A                                      | N/A               | N/A    | N/A    | N/A          | Zone 9  | Zones 9 & 21  |
| Input 10 =                       | N/A                                      | N/A               | N/A    | N/A    | N/A          | Zone 10 | Zones 10 & 22 |
| Input 11 =                       | N/A                                      | N/A               | N/A    | N/A    | N/A          | Zone 11 | Zones 11 & 23 |
| Input 12 =                       | N/A                                      | N/A               | N/A    | N/A    | N/A          | Zone 12 | Zones 12 & 24 |
|                                  |                                          |                   |        |        |              |         |               |
| Keypad                           |                                          |                   |        |        |              |         |               |
| Zone 1 =                         | Zone 5**                                 | Zone 9**          | Zone 9 | Zone 7 | Zone 13      | Zone 13 | Zone 13*      |
| Zone 2 =                         | Zone 6**                                 | Zone 10**         | Zone 8 | Zone 8 | Zone 14      | Zone 14 | Zone 14*      |

<sup>\*</sup> Control panel does not distinguish between zones 13 and 14 and keypad zones 1 (zone 13) and 2 (zone 14).

<sup>\*\*</sup> The 728EX4+ and 728DZ8+ control panels do not support any keypad zones.

## **INSTALLER / PANEL ANSWER OPTIONS**

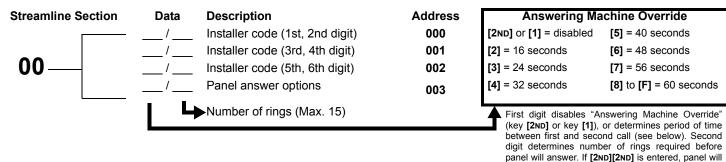

## TELEPHONE AND ACCOUNT NUMBERS

If only one central station phone number is used, program the same number for telephone number 1 and 2. If only one account number is required, the same number must be entered for both account "A" and "B".

[10] = the number "0" [BYP] = switch from pulse to tone while dialing

[11] = \* [MEM] = pause 4 seconds [12] = # [TRBL] = end of number

## Computer Telephone Number (View at addresses 008 to 015)

Streamline Section Streamline Section

03

 Press the [TRBL] key to end phone number if less than 16 digits are programmed.

not answer (default value is [2ND] [8]).

## Central Station Telephone Number 1 (View at addresses 016 to 023)

Streamline Section Streamline Section

 $04 \qquad \frac{-1}{12345678}$ 

05

 Press the [TRBL] key to end phone number if less than 16 digits are programmed.

## **Central Station Telephone Number 2** (View at addresses **024** to **031**)

Streamline Section Streamline Section

 $06 \qquad \frac{-1}{12345678}$ 

07

 Press the [TRBL] key to end phone number if less than 16 digits are programmed.

#### Account "A" and "B" (View at addresses 032 to 035)

**Streamline Section** 

For 3 digit account numbers, enter "skip" ([2ND]) as first digit.

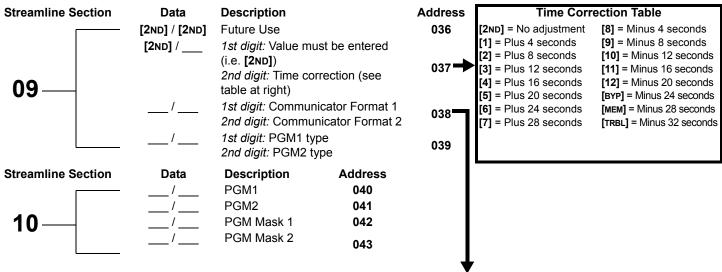

|       | · · · · · · · · · · · · · · · · · · ·        |        |                                            |  |  |  |  |  |  |  |  |  |
|-------|----------------------------------------------|--------|--------------------------------------------|--|--|--|--|--|--|--|--|--|
|       | Communicator Formats                         |        |                                            |  |  |  |  |  |  |  |  |  |
| Key   |                                              | Key    | * = 4-digit account codes only             |  |  |  |  |  |  |  |  |  |
| [2ND] | <b>= ADEMCO</b> slow (1400Hz, 1900Hz, 10bps) | [6]    | = RADIONICS with PARITY (1400Hz, 40bps)    |  |  |  |  |  |  |  |  |  |
| [1]   | = (1400Hz, 1800Hz, 10bps)                    | [7]    | = RADIONICS with PARITY (2300Hz, 40bps)    |  |  |  |  |  |  |  |  |  |
| [2]   | = SILENT KNIGHT fast (1400Hz, 1900Hz, 20bps) | [8]    | = * ADEMCO express                         |  |  |  |  |  |  |  |  |  |
| [3]   | = <b>SESCOA</b> (2300Hz, 1800Hz, 20bps)      | [9]    | = * ADEMCO contact ID (programmable codes) |  |  |  |  |  |  |  |  |  |
| [4]   | = RADIONICS (40bps with 1400Hz handshake)    | [10]   | = * ADEMCO contact ID (all codes)          |  |  |  |  |  |  |  |  |  |
| [5]   | = RADIONICS (40bps with 2300Hz handshake)    | [TRBL] | = * DTMF - no handshake (personal dialing) |  |  |  |  |  |  |  |  |  |

| Programmable Contact ID Event Codes                                                                    |
|----------------------------------------------------------------------------------------------------|
| 7) programmed with values other than [2ND] [2ND] will report the contact ID codes corresponding to the |

All addresses from **300** to **527** (sections 11 to 67) programmed with values other than **[2ND]** [**2ND]** will report the contact ID codes corresponding to the values programmed. Values to be programmed should be selected from this table.

|      | ammed. Values to be programmed st |                |      |                             |              |
|------|-----------------------------------|----------------|------|-----------------------------|--------------|
| CID  | Reporting Code                    | Prog. Value    | CID  | Reporting Code              | Prog. Value  |
| 100: | AUXILIARY ALARM                   | [2ND] / [1]    | 300: | SYSTEM TROUBLE              | [2] / [2]    |
| 110: | FIRE ALARM                        | [2ND] / [2]    | 301: | AC Loss                     | [2] / [3]    |
| 111: | FIRE SMOKE                        | [2ND] / [3]    | 302: | LOW SYSTEM BATTERY          | [2] / [4]    |
| 112: | COMBUSTION                        | [2ND] / [4]    | 305: | SYSTEM RESET                | [2] / [5]    |
| 113: | WATER FLOW                        | [2ND] / [5]    | 306: | PROGRAM CHANGED             | [2] / [6]    |
| 114: | HEAT                              | [2ND] / [6]    | 309: | BATTERY TEST FAIL           | [2] / [7]    |
| 115: | Pullstation                       | [2ND] / [7]    | 320: | SOUNDER/RELAY TROUBLE       | [2] / [8]    |
| 116: | Duct                              | [2ND] / [8]    | 321: | BELL 1 TROUBLE              | [2] / [9]    |
| 117: | FLAME                             | [2ND] / [9]    | 323: | ALARM RELAY TROUBLE         | [2] / [10]   |
| 118: | NEAR ALARM                        | [2ND] / [10]   | 350: | COMMUNICATION TROUBLE       | [2] / [11]   |
| 120: | PANIC ALARM                       | [2ND] / [11]   | 351: | Telco 1 Fault               | [2] / [12]   |
| 121: | Duress                            | [2ND] / [12]   | 354: | FAIL TO COMMUNICATE         | [2] / [BYP]  |
| 122: | SILENT PANIC                      | [2ND] / [BYP]  | 370: | PROTECTION LOOP TROUBLE     | [2] / [MEM]  |
| 123: | AUDIBLE PANIC                     | [2ND] / [MEM]  | 371: | PROTECTION LOOP OPEN        | [2] / [TRBL] |
| 130: | Burglary                          | [2ND] / [TRBL] | 372: | PROTECTION LOOP SHORT       | [3] / [2ND]  |
| 131: | PERIMETER BURGLARY                | [1] / [2ND]    | 373: | FIRE LOOP TROUBLE           | [3] / [1]    |
| 132: | INTERIOR BURGLARY                 | [1] / [1]      | 382: | SENSOR TROUBLE              | [3] / [2]    |
| 133: | 24Hr Burglary                     | [1] / [2]      | 383: | SENSOR TAMPER               | [3] / [3]    |
| 136: | BURGLARY OUTDOOR                  | [1] / [3]      | 400: | OPEN / CLOSE                | [3] / [4]    |
| 137: | BURGLARY TAMPER                   | [1] / [4]      | 401: | OPEN / CLOSE BY USER #      | [3] / [5]    |
| 138: | BURGLARY NEAR ALARM               | [1] / [5]      | 402: | GROUP OPEN / CLOSE          | [3] / [6]    |
| 140: | GENERAL ALARM                     | [1] / [6]      | 403: | AUTOMATIC OPENING / CLOSING | [3] / [7]    |
| 150: | 24 Hour Auxiliary                 | [1] / [7]      | 404: | LATE TO OPEN / CLOSE        | [3] / [8]    |
| 151: | GAS DETECTED                      | [1] / [8]      | 407: | REMOTE ARM DOWNLOAD         | [3] / [9]    |
| 152: | Refrigeration                     | [1] / [9]      | 410: | REMOTE ACCESS               | [3] / [10]   |
| 153: | LOSS OF HEAT                      | [1] / [10]     | 441: | OPEN / CLOSE - STAY MODE    | [3] / [11]   |
| 154: | WATER LEAKAGE                     | [1] / [11]     | 570: | Bypass                      | [3] / [12]   |
| 155: | FOIL BREAK ALARM                  | [1] / [12]     | 572: | 24 HOUR ZONE BYPASS         | [3] / [BYP]  |
| 156: | DAY TROUBLE ALARM                 | [1] / [BYP]    | 573: | BURGLARY BYPASS #           | [3] / [MEM]  |
| 157: | Low Gas Level                     | [1] / [MEM]    | 574: | GROUP BYPASS                | [3] / [TRBL] |
| 158: | HIGH TEMPERATURE                  | [1] / [TRBL]   | 601: | Manual Test                 | [4] / [2ND]  |
| 159: | LOW TEMPERATURE                   | [2] / [2ND]    | 602: | PERIODIC TEST               | [4] / [1]    |
| 161: | Loss Air Flow                     | [2] / [1]      | 625: | TIME / DATE RESET           | [4] / [2]    |
|      |                                   |                |      |                             |              |

Esprit+ - 4 - Programming Guide

## **REPORTING CODES**

All digits from [1] to [F] are valid. [2ND] = digit will not be reported except for Contact ID programmable codes. For single digit reporting, enter "skip" ([2ND]) as the first digit (default = [2ND] / [2ND]).

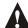

If the Contact ID Format (all codes) is selected, adresses 300 to 527 (sections 11 to 67) do not have to be programmed (select Contact ID (all codes) - key [10] for both central station numbers at section 09 - address 038 on page 4).

| ARMING (CLC           | SING) REPO | ORT CODES:     |         | Other and Pro-        |           |                |         |
|-----------------------|------------|----------------|---------|-----------------------|-----------|----------------|---------|
| Streamline<br>Section | Data       | Description    | Address | Streamline<br>Section | Data      | Description    | Address |
|                       | /          | Auto / Espload | 300     |                       | /         | User Code 23   | 324     |
| 44                    | /          | Master         | 301     | 47                    | /         | User Code 24   | 325     |
| 11_                   | /          | User Code 1    | 302     | 17 –                  | /         | User Code 25   | 326     |
|                       | /          | User Code 2    | 303     |                       | /         | User Code 26   | 327     |
|                       | /          | User Code 3    | 304     |                       | /         | User Code 27   | 328     |
| 12                    | /          | User Code 4    | 305     | 10                    | /         | User Code 28   | 329     |
| <b>12</b> –           | /          | User Code 5    | 306     | 18 –                  | /         | User Code 29   | 330     |
|                       | /          | User Code 6    | 307     |                       | /         | User Code 30   | 331     |
|                       | /          | User Code 7    | 308     |                       | /         | User Code 31   | 332     |
| 42                    | /          | User Code 8    | 309     | 40                    | /         | User Code 32   | 333     |
| 13 –                  | /          | User Code 9    | 310     | 19 —                  | /         | User Code 33   | 334     |
|                       | /          | User Code 10   | 311     |                       | /         | User Code 34   | 335     |
| _                     | /          | User Code 11   | 312     |                       | /         | User Code 35   | 336     |
| 4.4                   | /          | User Code 12   | 313     | 20                    | /         | User Code 36   | 337     |
| 14 —                  | /          | User Code 13   | 314     | <b>20</b> —           | /         | User Code 37   | 338     |
|                       | /          | User Code 14   | 315     |                       | /         | User Code 38   | 339     |
|                       | /          | User Code 15   | 316     |                       | /         | User Code 39   | 340     |
| 15                    | /          | User Code 16   | 317     | 24                    | /         | User Code 40   | 341     |
| 15 —                  | /          | User Code 17   | 318     | <b>21</b> –           | /         | User Code 41   | 342     |
|                       | /          | User Code 18   | 319     |                       | /         | User Code 42   | 343     |
|                       | /          | User Code 19   | 320     |                       | /         | User Code 43   | 344     |
| 46                    | /          | User Code 20   | 321     | 22                    | /         | User Code 44   | 345     |
| 16 –                  | /          | User Code 21   | 322     | <b>22</b> –           | /         | User Code 45   | 346     |
|                       | /          | User Code 22   | 323     |                       | /         | User Code 46   | 347     |
|                       |            |                |         |                       | /         | User Code 47   | 348     |
|                       |            |                |         | 22                    | /         | User Code 48 / | 349     |
|                       |            |                |         | <b>23</b> –           |           | (Duress)       |         |
|                       |            |                |         | L                     | Continues | on next page.  |         |

#### DISARMING (OPENING) REPORT CODES (reset code "empty") Streamline Description **Address** Data Section See previous page Auto / Espload 350 351 Master User Code 1 User Code 25 376 352 User Code 2 User Code 26 353 377 User Code 3 354 User Code 27 378 User Code 4 355 User Code 28 379 User Code 5 356 User Code 29 380 User Code 6 357 User Code 30 381 User Code 7 358 User Code 31 382 User Code 8 359 User Code 32 383 User Code 9 360 User Code 33 384 User Code 10 361 User Code 34 385 User Code 11 362 User Code 35 386 User Code 12 363 User Code 36 387 User Code 13 364 User Code 37 388 User Code 14 365 User Code 38 389 User Code 15 366 User Code 39 390 User Code 16 367 User Code 40 391 User Code 17 368 User Code 41 392 User Code 18 369 User Code 42 393 User Code 19 370 User Code 43 394 User Code 20 371 User Code 44 395 User Code 21 372 User Code 45 396 User Code 22 373 User Code 46 397 User Code 23 374 User Code 47 398 User Code 24 User Code 48 / 375 399 (Duress) ALARM REPORT CODES FOR ZONES 1 TO 24 (see warning below): Streamline Streamline Description **Address** Data Description **Address** Data **Section** Section

| 36 - | <br>Zone 1 Zone 2 Zone 3 (fire add. 100) Zone 4 | 400<br>401<br>402<br>403 | 39 —    | Zone 13<br>Zone 14<br>Zone 15<br>Zone 16 | 412<br>413<br>414<br>415 |
|------|-------------------------------------------------|--------------------------|---------|------------------------------------------|--------------------------|
| 37 - | <br>Zone 5 Zone 6 Zone 7 Zone 8                 | 404<br>405<br>406<br>407 | 40 - '- | Zone 17<br>Zone 18<br>Zone 19<br>Zone 20 | 416<br>417<br>418<br>419 |
| 38 - | <br>Zone 9 Zone 10 Zone 11 Zone 12              | 408<br>409<br>410<br>411 | 41 —    | Zone 21<br>Zone 22<br>Zone 23<br>Zone 24 | 420<br>421<br>422<br>423 |

For zone recognition, refer to "Zone Recognition" on page 2.

| ALARM RESTORE REPORT CODES FOR ZONES 1 TO 24 (see warning below): |      |                        |         |                       |      |             |         |  |  |
|-------------------------------------------------------------------|------|------------------------|---------|-----------------------|------|-------------|---------|--|--|
| Streamline<br>Section                                             | Data | Description            | Address | Streamline<br>Section | Data | Description | Address |  |  |
| _                                                                 | /    | Zone 1                 | 424     |                       | /    | Zone 13     | 436     |  |  |
| 40                                                                | /    | Zone 2                 | 425     | 4 =                   | /    | Zone 14     | 437     |  |  |
| 42 —                                                              | /    | Zone 3 (fire add. 100) | 426     | <b>45</b> –           | /    | Zone 15     | 438     |  |  |
|                                                                   | /    | Zone 4                 | 427     |                       | /    | Zone 16     | 439     |  |  |
| _                                                                 | /    | Zone 5                 | 428     | _                     | /    | Zone 17     | 440     |  |  |
| 40                                                                | /    | Zone 6                 | 429     | 40                    | /    | Zone 18     | 441     |  |  |
| 43 —                                                              | /    | Zone 7                 | 430     | <b>46</b> –           | /    | Zone 19     | 442     |  |  |
|                                                                   | /    | Zone 8                 | 431     |                       | /    | Zone 20     | 443     |  |  |
| _                                                                 | /    | Zone 9                 | 432     | _                     | /    | Zone 21     | 444     |  |  |
| 4.4                                                               | /    | Zone 10                | 433     | 47                    | /    | Zone 22     | 445     |  |  |
| 44 —                                                              | /    | Zone 11                | 434     | 4/                    | /    | Zone 23     | 446     |  |  |
|                                                                   | /    | Zone 12                | 435     |                       | /    | Zone 24     | 447     |  |  |

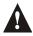

For zone recognition, refer to "Zone Recognition" on page 2.

## **ZONES 1 TO 24 SHUTDOWN REPORT CODES (see warning below):**

| Streamline<br>Section | Data | Description            | Address | Streamline<br>Section | Data | Description | Address |
|-----------------------|------|------------------------|---------|-----------------------|------|-------------|---------|
| _                     | /    | Zone 1                 | 448     | _                     | /    | Zone 13     | 460     |
| 40                    | /    | Zone 2                 | 449     | F4                    | /    | Zone 14     | 461     |
| 48                    | /    | Zone 3 (fire add. 100) | 450     | <b>51</b> –           | /    | Zone 15     | 462     |
|                       | /    | Zone 4                 | 451     |                       | /    | Zone 16     | 463     |
| _                     | /    | Zone 5                 | 452     |                       | /    | Zone 17     | 464     |
| 40                    | /    | Zone 6                 | 453     | <b>5</b> 0            | /    | Zone 18     | 465     |
| 49                    | /    | Zone 7                 | 454     | <b>52</b> –           | /    | Zone 19     | 466     |
|                       | /    | Zone 8                 | 455     |                       | /    | Zone 20     | 467     |
| _                     | /    | Zone 9                 | 456     |                       | 1    | Zone 21     | 468     |
| <b>F</b> 0            | /    | Zone 10                | 457     | <b>E</b> 2            | /    | Zone 22     | 469     |
| <b>50</b> —           | /    | Zone 11                | 458     | <b>53</b> –           | /    | Zone 23     | 470     |
|                       | /    | Zone 12                | 459     |                       | /    | Zone 24     | 471     |

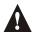

For zone recognition, refer to "Zone Recognition" on page 2.

## TAMPERS 1 TO 12 REPORT CODES (see warning below):

| Data   Description   Address   Streamline   Section   Data   Description   Address                                    | IAMI LIKO I I | 0 12 KEI OK | 00010 (000 1141) | ining bolow). |                 |                      |                      |         |
|----------------------------------------------------------------------------------------------------|---------------|-------------|------------------|---------------|-----------------|----------------------|----------------------|---------|
| 54 — Tamper 2                                                                                                    |               | Data        | Description      | Address       |                 | Data                 | Description          | Address |
| 54/ Tamper 3                                                                                                    |               | /           | Tamper 1         | 472           |                 | /                    | Tamper 9             | 480     |
| Tamper 4 475  Addresses 484 - 495 are reserved for future use  Tamper 5 476  Tamper 6 477  Tamper 6 477  Tamper 7 478 | E A           | /           | Tamper 2         | 473           | EC              | /                    | Tamper 10            | 481     |
| Addresses <b>484</b> - <b>495</b> are reserved for future use  Tamper 5                                               | <b>54</b> —   | /           | Tamper 3         | 474           | <b>56</b>       | /                    | Tamper 11            | 482     |
| 55 — — — — — — — — — — — — — — — — — —                                                                                |               | /           | Tamper 4         | 475           |                 | /                    | Tamper 12            | 483     |
| 55 — Tamper 6 477/ Tamper 7 478                                                                                       |               |             |                  |               | Addresses 484 - | - <b>495</b> are res | erved for future use |         |
| 55 / Tamper 7 478                                                                                                    |               | /           | Tamper 5         | 476           |                 |                      |                      |         |
|                                                                                                    | EE            | /           | Tamper 6         | 477           |                 |                      |                      |         |
| / Tamper 8 <b>479</b>                                                                                                 | <b>၁၁</b> —   | /           | Tamper 7         | 478           |                 |                      |                      |         |
|                                                                                                    | <u> </u>      | /           | Tamper 8         | 479           |                 |                      |                      |         |

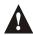

For zone recognition, refer to "Zone Recognition" on page 2.

| TROUBLE RE            | PORT CODE | S:                                  |         |                       |                 |                       |         |
|-----------------------|-----------|-------------------------------------|---------|-----------------------|-----------------|-----------------------|---------|
| Streamline Section    | Data      | Description                         | Address | Streamline<br>Section | Data            | Description           | Address |
|                       | /         | Max. aux. current                   | 496     |                       | /               | Fire loop trouble     | 500     |
|                       | 1         | Bell disconnect / max. bell current | 497     |                       | 1               | Timer loss            | 501     |
| 60 —                  | /         | Battery disconnect / low voltage    | 498     | 61                    | [2ND]/[2ND]     | Future Use            | 502     |
|                       | /         | Power failure                       | 499     |                       | [2ND]/[2ND]     | Future Use            | 503     |
| TROUBLE RE            | STORE REP | ORT CODES:                          |         |                       |                 |                       |         |
| Streamline<br>Section | Data      | Description                         | Address | Streamline<br>Section | Data            | Description           | Address |
|                       | /         | Max. aux. current                   | 504     |                       | /               | Fire loop trouble     | 508     |
|                       | /         | Bell disconnect / max. bell current | 505     |                       | /               | Timer programmed      | 509     |
| 62 —                  | /         | Battery disconnect / low voltage    | 506     | 63 —                  | 1               | Tamper / wiring fault | 510     |
|                       | /         | Power failure                       | 507     |                       | /               | TLM restore           | 511     |
| SPECIAL REP           | ORT CODES | S:                                  |         |                       |                 |                       |         |
| Streamline<br>Section | Data      | Description                         | Address | Streamline<br>Section | Data            | Description           | Address |
|                       | /         | Test report                         | 512     |                       | /               | Duress                | 520     |
| C 4                   | /         | Panic 1                             | 513     | 00                    | [2ND]/[2ND]     | Future Use            | 521     |
| 64 –                  | /         | Panic 2                             | 514     | <b>66</b> —           | [2ND]/[2ND]     | Future Use            | 522     |
|                       | /         | Panic 3                             | 515     |                       | [2ND]/[2ND]     | Future Use            | 523     |
| Streamline<br>Section | Data      | Description                         | Address |                       |                 |                       |         |
|                       | 1         | Late to close                       | 516     | _                     | 1               | Login (Espload)       | 524     |
| 0.                    | /         | No movement                         | 517     |                       | /               | Program Change        | 525     |
| 65 <i>—</i>           |           | Partial Arming                      | 518     | <b>67</b> –           | <br>[2ND]/[2ND] | Future Use            | 526     |
|                       | /         | Recent Close                        | 519     |                       | [2ND]/[2ND]     | Future Use            | 527     |

## **DECIMAL PROGRAMMING**

- 1) Press [ENTER] + [INSTALLER CODE] (default: see Table 1 on page 1)
- 2) The [ENTER] key will flash to indicate you are in programming mode
- 3) Enter 3-digit [ADDRESS] (044 061)
- 4) The keypad will now display the current 3-digit data currently saved at this address as described in Figure 2 on page 9.
- 5) Enter 3-digit [DATA] (000 255) value and do not press [ENTER], the software will automatically save the data
- 6) Return to step 2 or press [CLEAR] to exit programming mode

| Address | Data | Description                                                                                                    | Default    |
|---------|------|----------------------------------------------------------------------------------------------------|------------|
| 044     | //   | (hours) Auto arm time (between "000" and "023")                                                                                                    |            |
| 045     | //   | _ (minutes) Auto arm time (between "000" and "059")                                                                                                    |            |
| 046     | ///  | _ (days) Auto test report every ? days (between "001" and "255") (000 = disabled)                                                                                                    |            |
| 047     | //   | _ (hours) Auto test report (between "000" and "023")                                                                                                    |            |
| 048     | //   | _ (minutes) Auto test report (between "000" and "059")                                                                                                    |            |
| 049     | //   | _ (seconds) Exit delay                                                                                                    | 60 seconds |
| 050     | ///  | _ (seconds) Entry delay 1                                                                                                    | 45 seconds |
| 051     | ///  | _ (seconds) Entry delay 2                                                                                                    | 45 seconds |
| 052     | ///  | _ (minutes) Bell cut-off time                                                                                                    | 5 minutes  |
| 053     | //   | _ (x 15 mSec.) Zone speed                                                                                                    | 600 mSec.  |
| 054     | //   | _ (minutes) Power failure report delay (000 = disabled)                                                                                                    | 30 minutes |
| 055     | ///  | _ (x 15 minutes) "No movement" report time (000 = disabled)                                                                                                    | Disabled   |
| 056     | //   | PGM timer setting (001 to 127 for seconds and 129 to 255 for minutes) Add 128 to desired value in minutes (i.e. for 5 minutes: enter 5 + 128 = 133)                                                                  | 5 seconds  |
| 057     | ///  | _ Intellizone delay (in seconds, minimum = 10 seconds)                                                                                                    | 48 seconds |
| 058     | //   | Installer code lock (147 = locked, 000 = unlocked). When Installer Lock is enabled on a control panel: For 4 seconds during power up, the BATT LED flashes while the relay opens and closes making a clicking noise. |            |
| 059     | //   | <ul><li>(seconds) Programmable delay before alarm transmission (005 to 063 seconds)</li><li>(000 = disabled)</li></ul>                                                                                               |            |
| 060     | //   | _ (seconds) Recent closing delay (000 = disabled)                                                                                                    |            |
| 061     | //   | _ Future Use                                                                                                    |            |

Figure 2: Decimal Display For LED Keypads

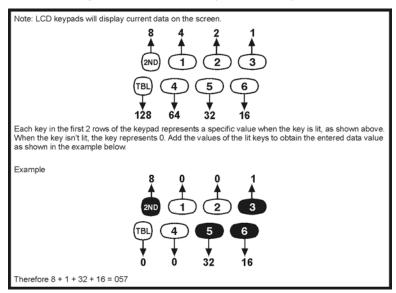

## **FEATURE SELECT PROGRAMMING**

Addresses **062** to **126** are programmed using the Feature Select Programming method. In this method, every key on the keypad in each address represents an option or feature. Pressing a key will display it on the keypad and pressing it again will extinguish the key. The ON or OFF status of each key determines the selected feature. Addresses **080** to **085** are reserved for future use. To program using the Feature Select Programming method:

- 1) Press [ENTER] + [INSTALLER CODE] (default: see Table 1 on page 1)
- 2) The [ENTER] key will flash to indicate you are in programming mode
- 3) Enter 3-digit [ADDRESS] (062 126)
- 4) After entering the address, the keypad will display the feature selection status. Turn the keys ON or OFF by pressing the appropriate key until the desired options are set. Press the [ENTER] key to accept, there will be a confirmation "beep" indicating the options have been accepted. The [ENTER] key will flash to indicate that the software is awaiting the next address entry.
- 5) Return to step 3 to continue programming or press [CLEAR] to exit programming mode

Table 3: Code Priority For System "A" / STAY

|      |             |     |     |     |     |     |     | -,  |     |     |      |      |      |       |       |        |       |
|------|-------------|-----|-----|-----|-----|-----|-----|-----|-----|-----|------|------|------|-------|-------|--------|-------|
|      | KEY SELECT: | [1] | [2] | [3] | [4] | [5] | [6] | [7] | [8] | [9] | [10] | [11] | [12] | [BYP] | [MEM] | [TRBL] | [2ND] |
|      | User #:     | 1   | 2   | 3   | 4   | 5   | 6   | 7   | 8   | 9   | 10   | 11   | 12   | 13    | 14    | 15     | 16    |
| 062: |             |     |     |     |     |     |     |     |     |     |      |      |      |       |       |        |       |
|      | User #:     | 17  | 18  | 19  | 20  | 21  | 22  | 23  | 24  | 25  | 26   | 27   | 28   | 29    | 30    | 31     | 32    |
| 064: |             |     |     |     |     |     |     |     |     |     |      |      |      |       |       |        |       |
|      | User #:     | 33  | 34  | 35  | 36  | 37  | 38  | 39  | 40  | 41  | 42   | 43   | 44   | 45    | 46    | 47     | 48    |
| 066: |             |     |     |     |     |     |     |     |     |     |      |      |      |       |       |        |       |

## Table 4: Code Priority For System "B" / AWAY

|      | KEY SELECT: | [1] | [2] | [3] | [4] | [5] | [6] | [7] | [8] | [9] | [10] | [11] | [12] | [BYP] | [MEM] | [TRBL] | [2ND] |
|------|-------------|-----|-----|-----|-----|-----|-----|-----|-----|-----|------|------|------|-------|-------|--------|-------|
|      | User #:     | 1   | 2   | 3   | 4   | 5   | 6   | 7   | 8   | 9   | 10   | 11   | 12   | 13    | 14    | 15     | 16    |
| 068: |             |     |     |     |     |     |     |     |     |     |      |      |      |       |       |        |       |
|      | User #:     | 17  | 18  | 19  | 20  | 21  | 22  | 23  | 24  | 25  | 26   | 27   | 28   | 29    | 30    | 31     | 32    |
| 070: |             |     |     |     |     |     |     |     |     |     |      |      |      |       |       |        |       |
|      | User #:     | 33  | 34  | 35  | 36  | 37  | 38  | 39  | 40  | 41  | 42   | 43   | 44   | 45    | 46    | 47     | 48    |
| 072: |             |     |     |     |     |     |     |     |     |     |      |      |      |       |       |        |       |

## Table 5: Code Priority for Codes with Bypass Access

|      | KEY SELECT: | [1] | [2] | [3] | [4] | [5] | [6] | [7] | [8] | [9] | [10] | [11] | [12] | [BYP] | [MEM] | [TRBL] | [2ND] |
|------|-------------|-----|-----|-----|-----|-----|-----|-----|-----|-----|------|------|------|-------|-------|--------|-------|
|      | User #:     | 1   | 2   | 3   | 4   | 5   | 6   | 7   | 8   | 9   | 10   | 11   | 12   | 13    | 14    | 15     | 16    |
| 074: |             |     |     |     |     |     |     |     |     |     |      |      |      |       |       |        |       |
|      | User #:     | 17  | 18  | 19  | 20  | 21  | 22  | 23  | 24  | 25  | 26   | 27   | 28   | 29    | 30    | 31     | 32    |
| 076: |             |     |     |     |     |     |     |     |     |     |      |      |      |       |       |        |       |
|      | User #:     | 33  | 34  | 35  | 36  | 37  | 38  | 39  | 40  | 41  | 42   | 43   | 44   | 45    | 46    | 47     | 48    |
| 078: |             |     |     |     |     |     |     |     |     |     |      |      |      |       |       |        |       |

|                                                     |     | KEY         |    |                          | Telephone Line Monitoring (TLM)                                                                                     |
|-----------------------------------------------------|-----|-------------|----|--------------------------|----------------------------------------------------------------------------------------------------|
| 086:                                                | OFF | 1           | ON | _                        | KEY                                                                                                    |
| Coo "TI M" toble of wints                           |     | [2ND]       |    |                          | [2ND] [1]                                                                                                    |
| See "TLM" table at right                            |     | [1]         |    |                          | OFF OFF - TLM disabled                                                                                              |
| Keyswitch = regular arm                             |     | [2]         |    | 」<br>Stay arm / System A | OFF ON - TLM generates trouble only ON OFF - generates an alarm if armed                                            |
| Keyswitch arming                                    |     |             |    | Enabled                  | ON ON - silent alarm becomes audible                                                                                |
| Call back                                           |     | [3]         |    |                          | (address <b>086</b> , key <b>[9]</b> has to be <b>OFF</b> )                                                         |
|                                                     |     | [4]<br>[5]  |    | Enabled                  | (addition to be of the                                                                                              |
| Auto arm on time                                    |     | [5]         |    | Enabled                  | -                                                                                                    |
| Auto arm on no movement                             |     | [6]         |    | Enabled                  | Reporting Options                                                                                                   |
| Pulse dialing                                       |     | [7]         |    | Tone dialing (DTMF)      | KEY                                                                                                    |
| Partitioning                                        |     | [8]         |    | Enabled                  | [11] [12]                                                                                                    |
| Silent zone/panic generates a silent alarm          |     | [9]         |    | generates only a report  | OFF OFF - Reporting disabled OFF ON - Regular reporting                                                             |
| (1:2) Pulse Europe                                  |     | [10]        |    | (1:1.5) Pulse USA        | ON OFF - Split* reporting (Alarms & System)                                                                         |
| O = "D = a satis a Outi = a 2" t = b = a t si a b t |     | [11]        |    |                          | ON ON - Double reporting                                                                                            |
| See "Reporting Options" table at right              |     | [12]        |    | <b>—</b>                 | Report Dialing Sequence (tel. no.)                                                                                  |
| N/A                                                 |     | [BYP]       |    | J<br>N/A                 | Regular: 1,2,1,2,1,2,1,2, fail to comm.                                                                             |
|                                                     |     |             |    | Enabled                  | Split*: Alarms - 1,1,1,1,1,1,1, fail to comm                                                                        |
| Bell squawk on arm/disarm                           |     | [MEM]       |    |                          | System - 2,2,2,2,2,2,2, fail to comm  Double: 1,1,1,1,1,1,1, fail to comm                                           |
| Auto zone shutdown                                  |     | [TRBL]      |    | Enabled                  | 2,2,2,2,2,2,2, fail to comm                                                                                         |
|                                                     |     |             |    |                          | * On alarm, all reports are made to Tel. #1 until system is                                                         |
| 000.                                                | 0== | KEY         | ٥  |                          | disarmed. Once disarmed, system reports are made to Tel. #2.                                                        |
| 088:                                                | OFF | /<br>[0::=1 | ON | Cookley                  |                                                                                                    |
| Automatic event buffer transmission                 |     | [2ND]       |    | Enabled                  |                                                                                                    |
| Panic 1 (keys [1] and [3])                          |     | [1]         |    | Enabled                  |                                                                                                    |
| Panic 2 (keys <b>[4]</b> and <b>[6]</b> )           |     | [2]         | Ц  | Enabled                  | Tamper / Wire Fault Definitions                                                                                     |
| Panic 3 (keys [7] and [9])                          |     | [3]         |    | Enabled                  | KEY                                                                                                    |
| Panic 1 silent                                      |     | [4]         |    | Audible                  | System Armed [10] [11] System Disarmed*                                                                             |
| Panic 2 silent                                      |     | [5]         |    | Audible                  | Alarm as per OFF OFF - Tamper supervision individual zone disabled                                                  |
| Panic 3 silent                                      |     | [6]         |    | Fire                     | definitions                                                                                                    |
| Key [10] - regular arming                           |     | [7]         |    | Enabled                  | OFF ON - No alarm, trouble                                                                                          |
| Key [11] - stay or system A arm                     |     | [8]         |    | Enabled                  | Always generate code reported trouble and ON OFF - Silent alarm.                                                    |
| 6 digit access codes                                |     | [9]         |    | 4 digit access code      | trouble and ON OFF - Silent alarm. alarm, audible or Trouble & alarm                                                |
| <b>G</b>                                            |     | [10]        |    | 7                        | silent as per codes reported                                                                                        |
| Tamper Recognition                                  |     |             |    | $\longrightarrow$        | individual zone ON ON - Audible alarm.  definitions Trouble & alarm                                                 |
| Danie an arithdalar                                 |     | [11]        |    |                          | codes reported**                                                                                                    |
| Beep on exit delay                                  |     | [12]        |    | Enabled                  | * Exception: for 24 hour zones, the tamper definition                                                               |
| Report zone restore on bell cut-off                 |     | [BYP]       |    | On zone closure          | will follow the audible/silent alarm definition of the 24                                                           |
| Zones with EOL (1k $\Omega$ )                       |     | [MEM]       |    | No EOL                   | hour zone.  ** Silent zones will generate a silent alarm.                                                           |
| Always report disarm                                |     | [TRBL]      |    | Only after alarm         | <b>3</b>                                                                                                    |
|                                                     |     |             |    |                          |                                                                                                    |
|                                                     |     | KEY         |    |                          |                                                                                                    |
| 090:                                                | OFF | 1           | ON |                          |                                                                                                    |
| Exclude power failure from trouble display          |     | [2ND]       |    | Enabled                  |                                                                                                    |
| Zone (4, 9 or 15) enabled***                        |     | [1]         |    | Disabled***              | *** NOTE 1: This feature applies to the 728+, 728DZ8+, 738+                                                         |
| Auto arm = regular arm                              |     | [2]         |    | Stay / System A          | and 748+ only. When ATZ is enabled (address 090 key [8] ON) and zone 3 is defined as a fire zone, this zone must be |
| N/A                                                 |     | [3]         |    | N/A                      | disabled. If using a 728+ or 728DZ8+, zone 4 will be                                                                |
| N/A                                                 |     | [4]         |    | N/A                      | disabled. If using a 738+, zone 9 will be disabled. If using a                                                      |
| N/A                                                 |     | [5]         |    | N/A                      | 748+, zone 15 will be disabled.                                                                                     |
|                                                     | _   |             |    |                          | nace definition                                                                                                    |
| No tamper bypass                                    |     | [6]         |    | Tamper follows zone byp  | งของ นะเทแนบท                                                                                                    |
| N/A                                                 |     | [7]         |    | N/A                      | _                                                                                                    |
| Zone doubling (ATZ)****                             |     | [8]         |    | Enabled****              | **** NOTE 2: This feature applies to the 728+, 728DZ8+,                                                             |
| Audible trouble warning                             |     | [9]         |    | Enabled                  | 738+ and 748+ only.                                                                                                 |
| Duress                                              |     | [10]        |    | Enabled                  |                                                                                                    |
| Keypad zone 1 supervision                           |     | [11]        |    | Enabled                  |                                                                                                    |
| Keypad zone 2 supervision                           |     | [12]        |    | Enabled                  |                                                                                                    |
| N/A                                                 |     | [BYP]       |    | N/A                      |                                                                                                    |
| N/A                                                 |     | [MEM]       |    | N/A                      |                                                                                                    |
| N/A                                                 |     | [TRBL]      |    | N/A                      |                                                                                                    |

Table 6: Zone Definition

| KEY SE                    | LECT:                                                                                               | [1] | [2] | [3] | [4] | [5] | [6]  | [7]   | [8]      | [9] | [10] | [11] | [12] |      | [1] | [2] | [3] | [4] | [5] | [6]  | [7]    | [8] | [9] | [10] | [11] | [12] |
|---------------------------|----------------------------------------------------------------------------------------------------|-----|-----|-----|-----|-----|------|-------|----------|-----|------|------|------|------|-----|-----|-----|-----|-----|------|--------|-----|-----|------|------|------|
|                           |                                                                                                    | 1   | 2   | 3   | 4   | 5   | 6    | 7     | 8        | 9   | 10   | 11   | 12   |      | 13  | 14  | 15  | 16  | 17  | 18   | 19     | 20  | 21  | 22   | 23   | 24   |
| Intellizone = ON          | 092:                                                                                                |     |     |     |     |     |      |       |          |     |      |      |      | 094: |     |     |     |     |     |      |        |     |     |      |      |      |
|                           |                                                                                                    | 1   | 2   | 3   | 4   | 5   | 6    | 7     | 8        | 9   | 10   | 11   | 12   |      | 13  | 14  | 15  | 16  | 17  | 18   | 19     | 20  | 21  | 22   | 23   | 24   |
| Silent = ON               | 096:                                                                                                |     |     |     |     |     |      |       |          |     |      |      |      | 098: |     |     |     |     |     |      |        |     |     |      |      |      |
|                           |                                                                                                    | 1   | 2   | 3*  | 4   | 5   | 6    | 7     | 8        | 9   | 10   | 11   | 12   |      | 13  | 14  | 15  | 16  | 17  | 18   | 19     | 20  | 21  | 22   | 23   | 24   |
| 24Hr. / Fire = <b>ON</b>  | 100:                                                                                                |     |     |     |     |     |      |       |          |     |      |      |      | 102: |     |     |     |     |     |      |        |     |     |      |      |      |
| ▲ Keypad zones ca         | Keypad zones cannot be set as 24Hr. zones. * When zone 3 is defined "24Hr.", it becomes a fire zone |     |     |     |     |     |      |       |          |     |      |      |      |      |     |     |     |     |     |      |        |     |     |      |      |      |
| A                         |                                                                                                    |     |     |     |     |     |      |       | <u> </u> |     |      |      |      |      |     |     |     |     |     |      |        |     |     |      |      |      |
|                           |                                                                                                    | 1   | 2   | 3   | 4   | 5   | 6    | 7     | 8        | 9   | 10   | 11   | 12   |      | 13  | 14  | 15  | 16  | 17  | 18   | 19     | 20  | 21  | 22   | 23   | 24   |
| Instant = ON              | 104:                                                                                                |     | Ш   | Ш   |     | Ш   | Ш    |       | Ш        | Ш   | Ш    | Ш    | Ш    | 106: | Ш   | Ш   | Ш   | Ш   | Ш   | Ш    | Ш      |     | Ш   | Ш    |      |      |
|                           |                                                                                                    | 1   | 2   | 3   | 4   | 5   | 6    | 7     | 8        | 9   | 10   | 11   | 12   |      | 13  | 14  | 15  | 16  | 17  | 18   | 19     | 20  | 21  | 22   | 23   | 24   |
| Follow = <b>ON</b>        | 108:                                                                                                |     |     |     |     |     |      |       |          |     |      |      |      | 110: |     |     |     |     |     |      |        |     |     |      |      |      |
|                           |                                                                                                    | 1   | 2   | 3*  | 4   | 5   | 6    | 7     | 8        | 9   | 10   | 11   | 12   |      | 13  | 14  | 15  | 16  | 17  | 18   | 19     | 20  | 21  | 22   | 23   | 24   |
| Delay 2 = ON              | 112:                                                                                                |     |     |     |     |     |      |       |          |     |      |      |      | 114: |     |     |     |     |     |      |        |     |     |      |      |      |
|                           |                                                                                                    |     |     |     |     | SYS | STEN | 1 A / | STA      | Υ   |      |      |      |      |     |     |     |     | SYS | STEN | /I A / | STA | Y   |      |      |      |
| If ON, zone is armed on   |                                                                                                    | 1   | 2   | 3*  | 4   | 5   | 6    | 7     | 8        | 9   | 10   | 11   | 12   |      | 13  | 14  | 15  | 16  | 17  | 18   | 19     | 20  | 21  | 22   | 23   | 24   |
| Stay or "System A" arming | 116:                                                                                                |     |     |     |     |     |      |       |          |     |      |      |      | 118: |     |     |     |     |     |      |        |     |     |      |      |      |
|                           |                                                                                                    |     |     |     |     |     | SYS  | TEM   | В        |     |      |      |      |      |     |     |     |     |     | SYS  | TEM    | В   |     |      |      |      |
| If ON, zone is armed in   |                                                                                                    | 1   | 2   | 3*  | 4   | 5   | 6    | 7     | 8        | 9   | 10   | 11   | 12   |      | 13  | 14  | 15  | 16  | 17  | 18   | 19     | 20  | 21  | 22   | 23   | 24   |
| "System B" arming         | 120:                                                                                                |     |     |     |     |     |      |       |          |     |      |      |      | 122: |     |     |     |     |     |      |        |     |     |      |      |      |
|                           |                                                                                                    | 1   | 2   | 3*  | 4   | 5   | 6    | 7     | 8        | 9   | 10   | 11   | 12   |      | 13  | 14  | 15  | 16  | 17  | 18   | 19     | 20  | 21  | 22   | 23   | 24   |
| Bypass enable = <b>ON</b> | 124:                                                                                                |     |     |     |     |     |      |       |          |     |      |      |      | 126: |     |     |     |     |     |      |        |     |     |      |      |      |

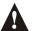

Note: Do not use the Intellizone feature and an entry delay for the same zone, otherwise an alarm may occur as a user tries to disarm the system.

Zones that are not selected at addresses 100 to 114 become "Delay 1" zones.

## **KEY ACCESS PROGRAMMING**

Programs features quickly, without entering addresses or sections numbers. To activate Key Access Programming, press [ENTER] followed by the the installer code, master code or user code 1 (code required depends on the desired feature; see below). Press the key corresponding to the desired feature. Press [ENTER] or [CLEAR] to exit. When communicating with Espload, it is impossible to enter programming mode.

| Key    | Feature                                                                                                    | Codes that can access feature                                                                            |
|--------|----------------------------------------------------------------------------------------------------|----------------------------------------------------------------------------------------------------|
| [8]    | Installer Test Mode In Installer Test mode, a confirmation beep (intermittent) indicates that the test mode is enabled. A rejection beep indicates that the test mode is disabled. The bell will squawk during walk testing to indicate opened, functional zones. | Installer Code Only                                                                                      |
| [9]    | "Auto Arming" Time Program Key [9] flashes. Enter 2-digit hour (00 to 23) and 2-digit minutes (00 to 59).                                                                                                    | Installer Code, Master Code or User Code 1                                                               |
| [МЕМ]  | Panel Time Programming [MEM] key flashes. Enter 2-digit hour (00 to 23) and 2-digit minutes (00 to 59).                                                                                                    | Installer Code, Master Code or User Code 1                                                               |
| [BYP]  | <b>Test Report</b> Reporting is enabled at address <b>086</b> , keys <b>[11]</b> and <b>[12]</b> (see page 11). A value must be entered at address <b>512</b> (page 8) and both telephone and account numbers must be programmed.                                 | Installer Code, Master Code or User Code 1                                                               |
| [TRBL] | Call Espload Via Telephone Panel identifier and PC password (addresses 004 to 007 on page 3) and computer telephone number (addresses 008 to 015 on page 3) must be programmed.                                                                                   | Installer Code, Master Code or User Code 1                                                               |
| [AWAY] | Answer Espload This feature is available when using the ADP-1 adapter. In Espload, "blind dial" must be activated in "modem setup" section and panel phone number programmed (works also with ADP-1).                                                             | Installer Code, Master Code or User Code 1                                                               |
| [STAY] | Cancel Communication Attempts Until next reportable event.                                                                                                    | Master Code/User Code 1 only cancel calls to Espload<br>The Installer Code can cancel all communications |

## **CONNECTION DIAGRAMS**

The system hardware will recognize the following zone conditions:

#### SINGLE ZONE CONNECTIONS

Figure 3: N.C. Contacts, without EOL Resistor

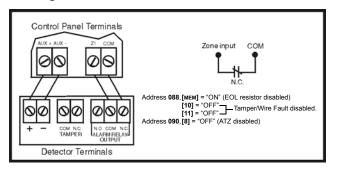

Figure 5: N.O. Contacts, with EOL Resistor (UL/ULC)

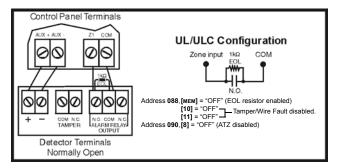

Figure 7: N.C. Contacts, with EOL resistor, with Tamper and Wire Fault Recognition (UL/ULC)

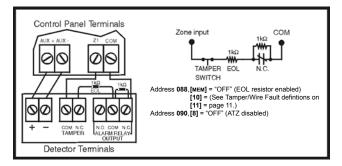

Figure 4: N.C. Contacts, with EOL Resistor (UL/ULC)

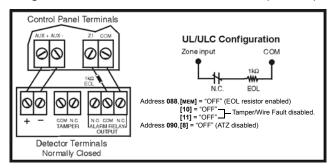

Figure 6: N.C. Contacts, without EOL Resistor, with Tamper Recognition

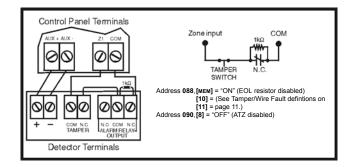

Figure 8: N.C. Contacts, without EOL Resistor

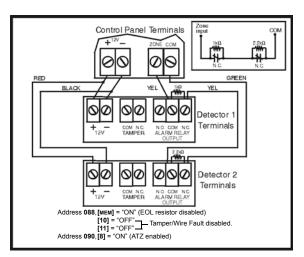

Figure 10: N.O. Contacts, with EOL Resistor, with Tamper and Wire Fault Recognition (UL/ULC)

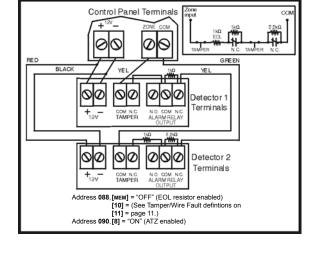

Figure 9: N.C. Contacts, without EOL Resistor, with Tamper Recognition

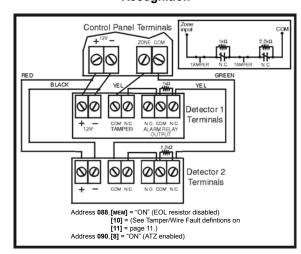

## **OTHER CONNECTION DIAGRAMS**

Figure 11: Connecting One Keypad Zone

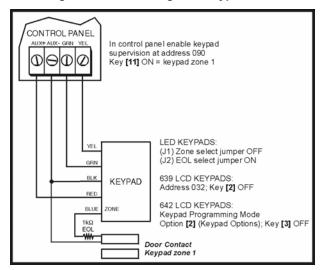

Figure 12: Connecting Two Keypad Zones (639 only)

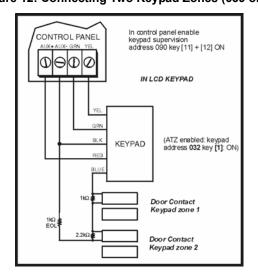

Esprit+ - 14 - Programming Guide

Figure 13: Connecting Two Keypad Zones Using Two Keypads

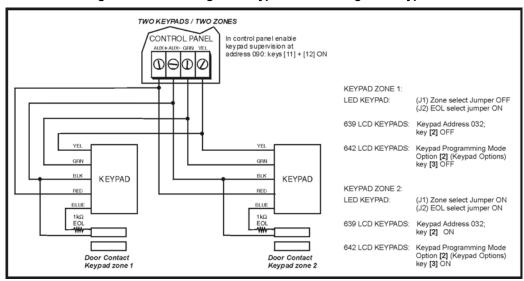

Figure 14: Keypad Tamper Switch Connection

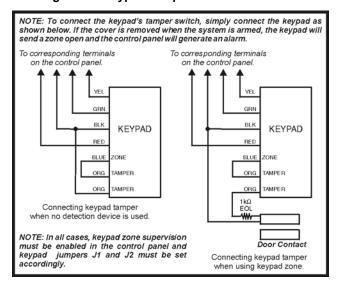

Figure 15: PGM Output Relay

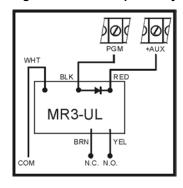

Figure 16: Ground Start Circuit

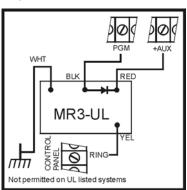

Figure 17: Fire Alarm Zone Connections

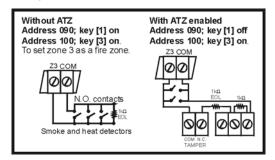

Figure 18: Fire Reset

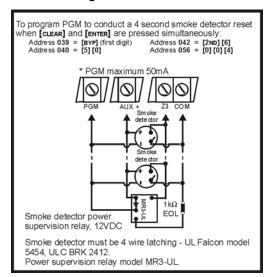

## ESPRIT 728+ / 728EX+ / 728EX4+ / 728DZ8+ WIRING DIAGRAM

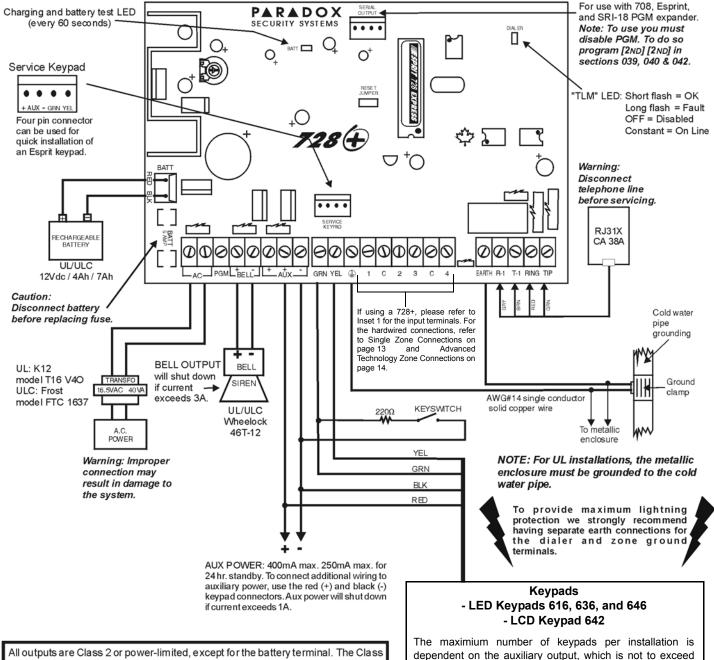

All outputs are Class 2 or power-limited, except for the battery terminal. The Class 2 or power-limited fire alarm circuits shall be installed using CL3, CL3R, CL3P, or substitute cable permitted by the National Electrical Code, ANSI/NFPA70.

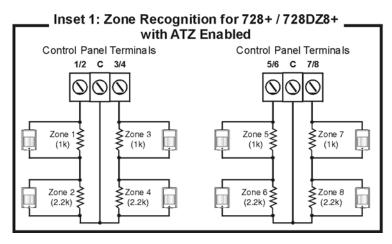

\* NOTE: The 728EX4+ and 728DZ8+ control panels do not support keypad zones.

400mA. Refer to the Reference & Installation Manual for the

current consumption table. Refer to Figure 11, Figure 12 and Figure 13 on pages 14 and 15 for information keypad

zone connections\*.

Esprit+ - 16 - Programming Guide

## ESPRIT 738+ / 738EX+ WIRING DIAGRAM

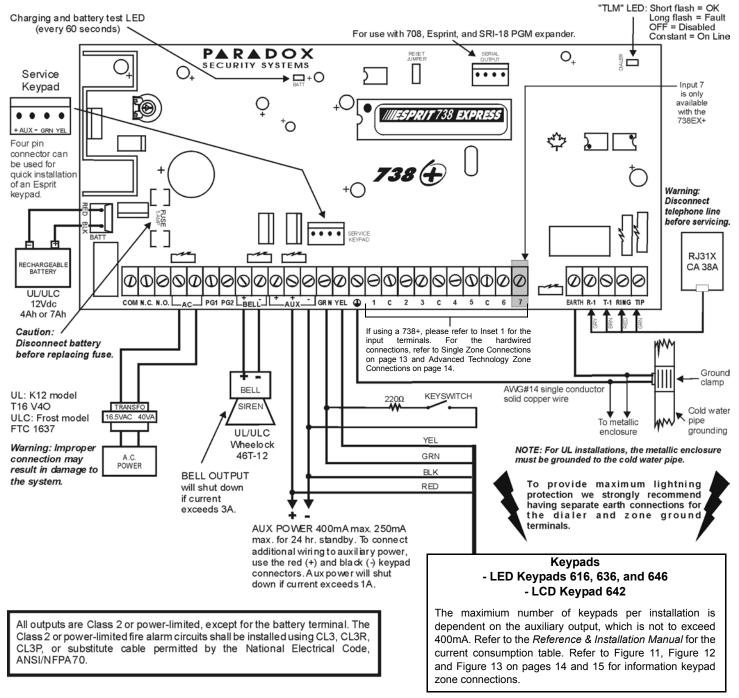

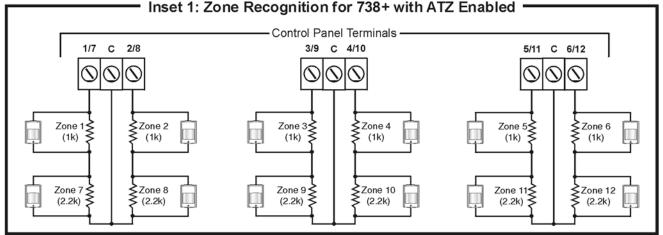

Esprit+ - 17 - Programming Guide

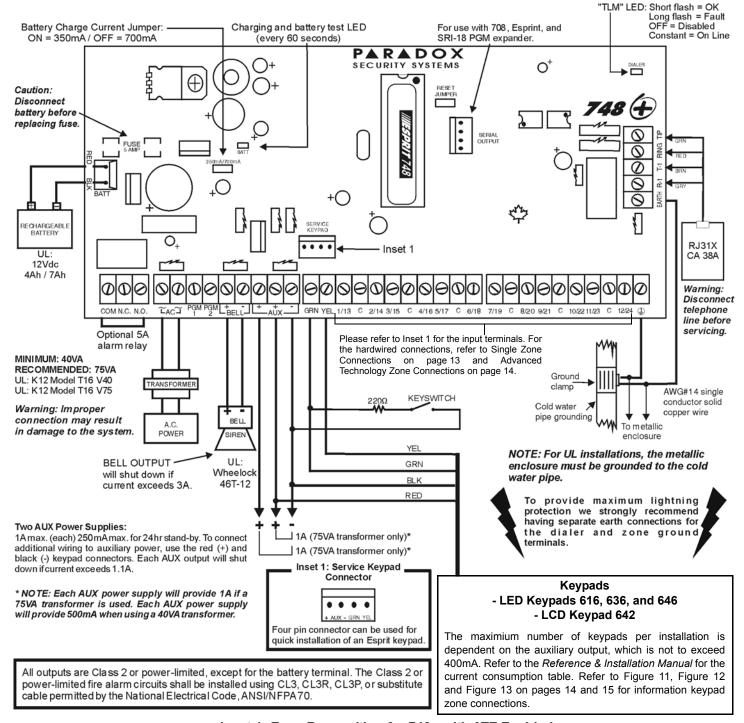

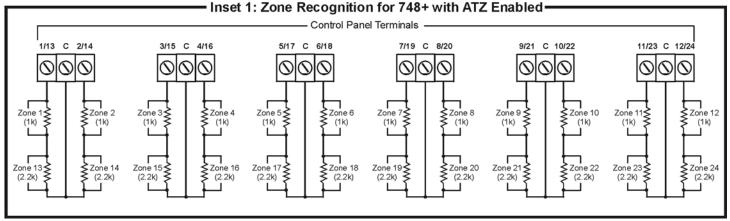

| NOTES |      |  |
|-------|------|--|
|       |      |  |
|       |      |  |
|       |      |  |
|       |      |  |
|       | <br> |  |
|       |      |  |
|       | <br> |  |
|       | <br> |  |
|       |      |  |
|       | <br> |  |
|       | <br> |  |
|       | <br> |  |
|       | <br> |  |
|       | <br> |  |
|       | <br> |  |
|       | <br> |  |
|       | <br> |  |
|       | <br> |  |
|       | <br> |  |
|       | <br> |  |
|       | <br> |  |
|       | <br> |  |
|       | <br> |  |
|       | <br> |  |
|       | <br> |  |
|       | <br> |  |
|       | <br> |  |
|       | <br> |  |
|       | <br> |  |
|       | <br> |  |
|       | <br> |  |
|       | <br> |  |
|       | <br> |  |
|       | <br> |  |
|       | <br> |  |
|       | <br> |  |
|       | <br> |  |
|       |      |  |
|       | <br> |  |
|       |      |  |

780 Boul. Industriel, St-Eustache, Montréal, Québec, Canada J7R 5V3

Fax: (450) 491-2313 www.paradox.ca

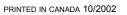

ESPRITP-EP01

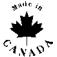